# **How to Reset Mercedes Benz TCU ECU ISM DSM ESM with CGDI MB**

How-to: reset Mercedes-Benz TCU/ECU/ISM/DSM/ESM using [CGDI](https://autotools.co.za/product/cgdi-prog-mb-mercedes-benz-key-programmer/) Prog MB Benz Monster key programmer.

Part 1: Reset TCU with CGDI MB Part 2: Reset/Virgin ECU with CGDI MB

Part 3: Reset ISM/DSM/ESM with CGDI MB

Necessary cable used:

Benz 7G+ISM cable

#### **Part 1: Reset TCU with CGDI MB**

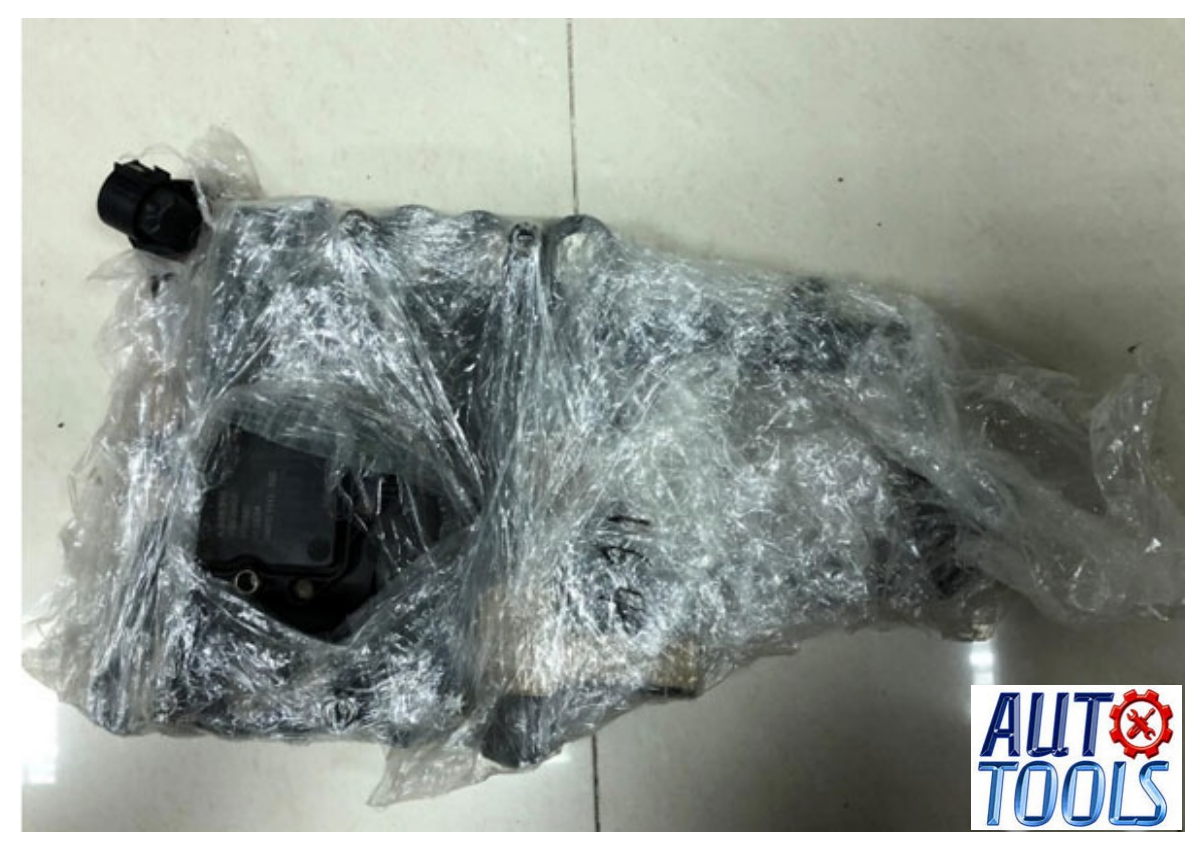

EGS 7G Gearbox style

Remove the TCU from vehicle, and connect according to the software wiring diagram

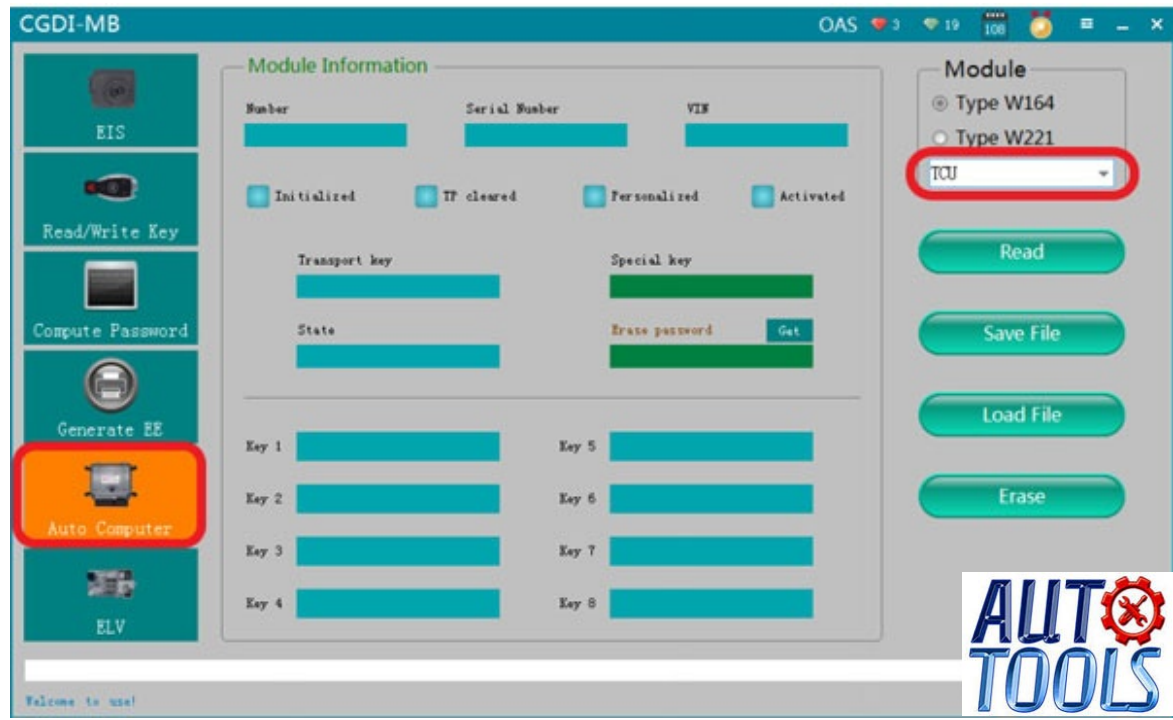

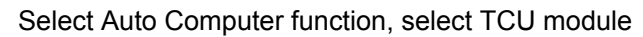

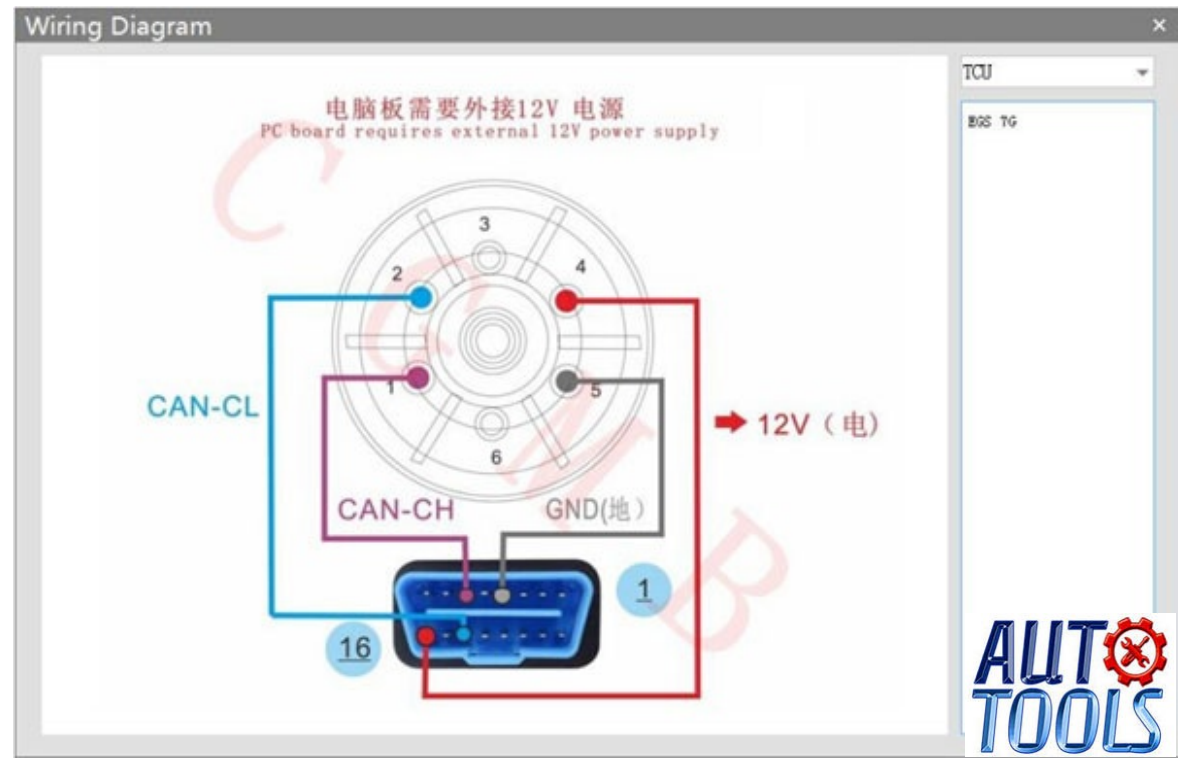

Check software wiring diagram

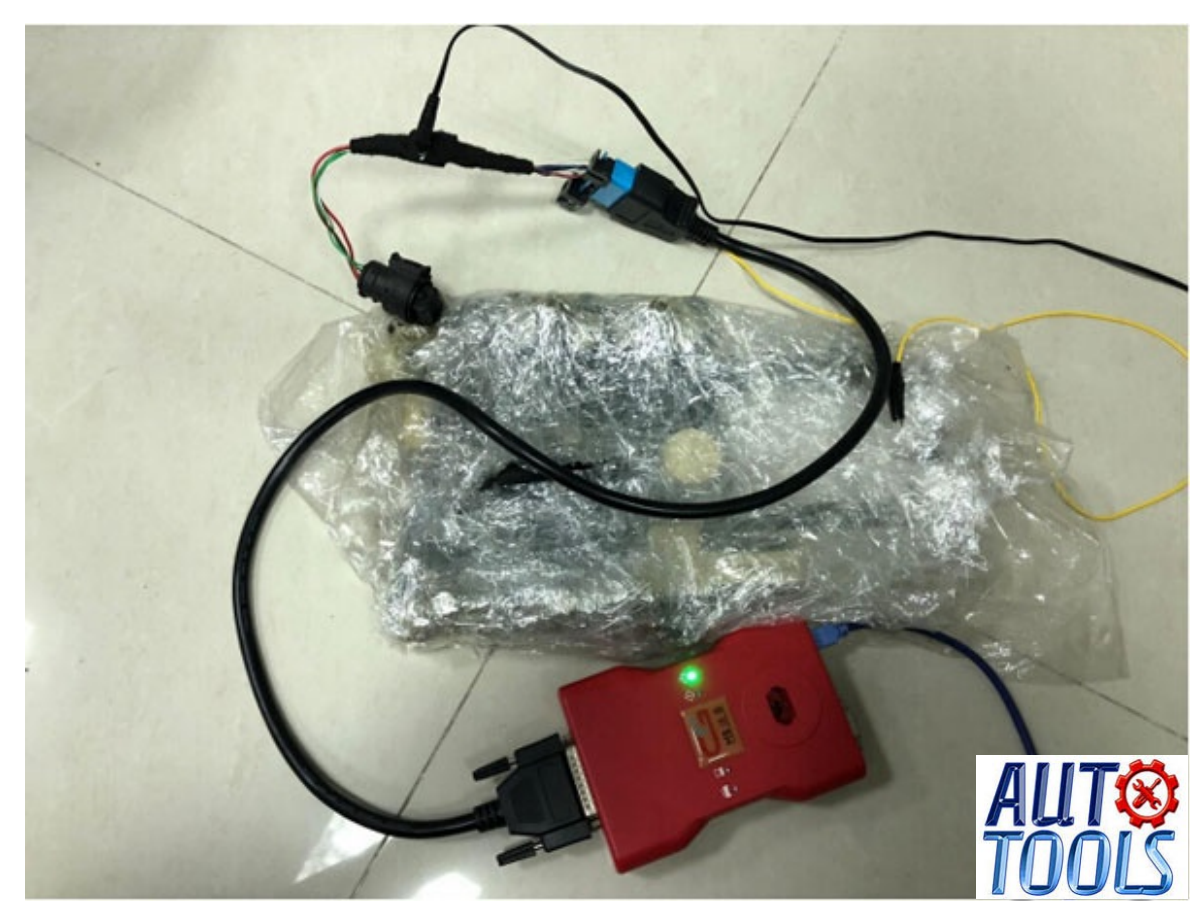

# Physical wiring diagram

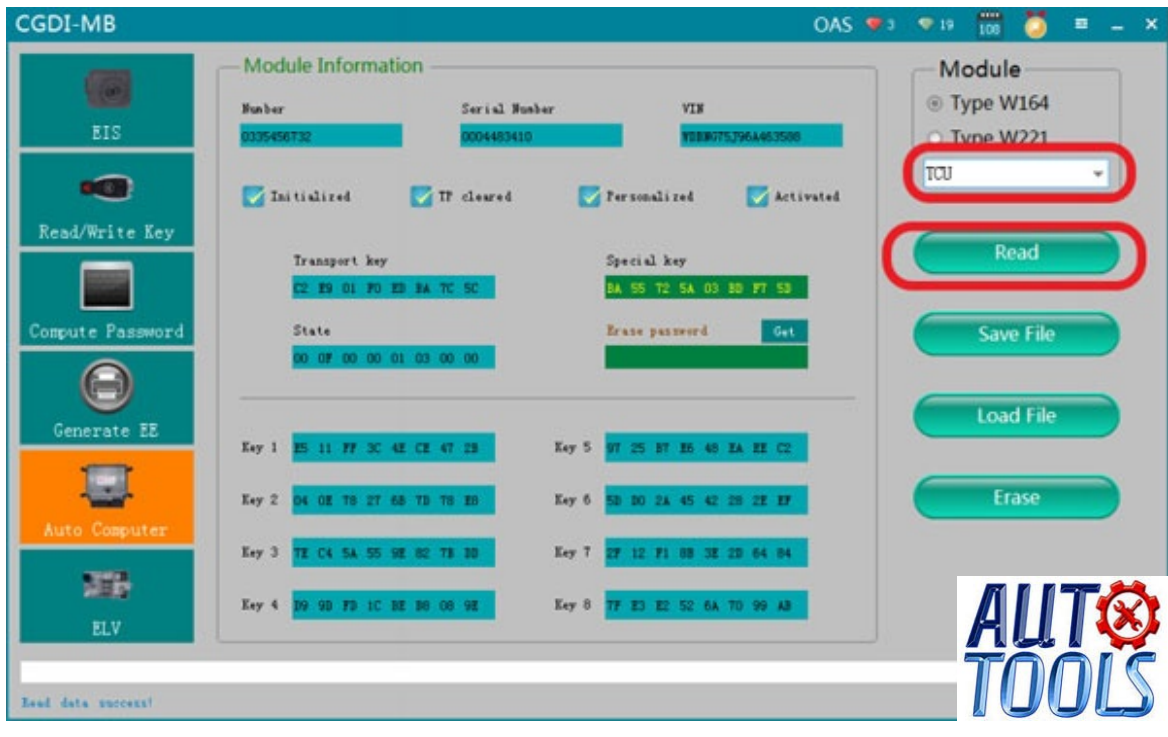

Click on Read

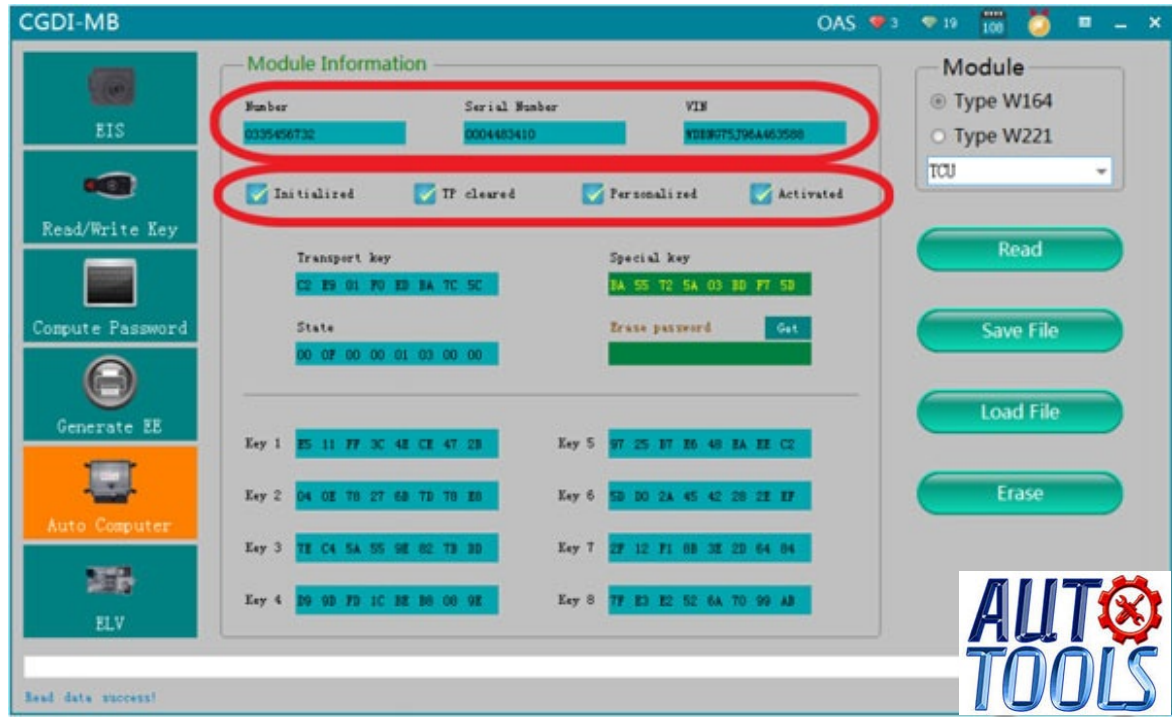

#### Gearbox related information

| CGDI-MB                                 |                                     |                                                    |                                                                   | OAS $93$ $91$     | TOO<br>$\mathbf{x}$<br>靈   |
|-----------------------------------------|-------------------------------------|----------------------------------------------------|-------------------------------------------------------------------|-------------------|----------------------------|
|                                         | <b>Module Information</b><br>Number |                                                    | Serial Munber<br><b>VIN</b>                                       |                   | Module<br><b>Type W164</b> |
| EIS                                     | 335456732                           | 0004483410                                         |                                                                   | YEB9775J96A463588 | O Type W221                |
| $-81$                                   | Initialized                         | T cleared                                          | Fersonalized                                                      | Activated         | TCU<br>$\star$             |
| Read/Write Key                          | Transport key                       | <b>Benz Monster</b>                                | Special key                                                       | $\mathbf{z}$      | Read                       |
| Compute Password                        | Erane pas vort                      |                                                    | Erase password calculated successfully!                           |                   | <b>Save File</b>           |
| Generate EE                             |                                     |                                                    | 确定                                                                |                   | Load File                  |
|                                         | Eay 1                               |                                                    |                                                                   |                   |                            |
| Auto Computer                           | Key 2<br>Key 3                      | O4 OE TB 27 68 TB 78 E6<br>TE C4 5A 55 9E 82 TB BB | Key 6 50 10 2A 45 42 28 28 17<br>27 12 71 88 38 29 64 84<br>Key 7 |                   | Erase                      |
|                                         | Eay 4                               | 09 90 FD 10 BE 80 00 9E                            | Key 8 77 E1 E2 52 6A 70 99 AB                                     |                   |                            |
| <b>ELV</b>                              |                                     |                                                    |                                                                   |                   | <b>AUTO</b>                |
| frate pattword calculated successfully! |                                     |                                                    |                                                                   |                   |                            |

Click to get erase password, calculate pass successfully

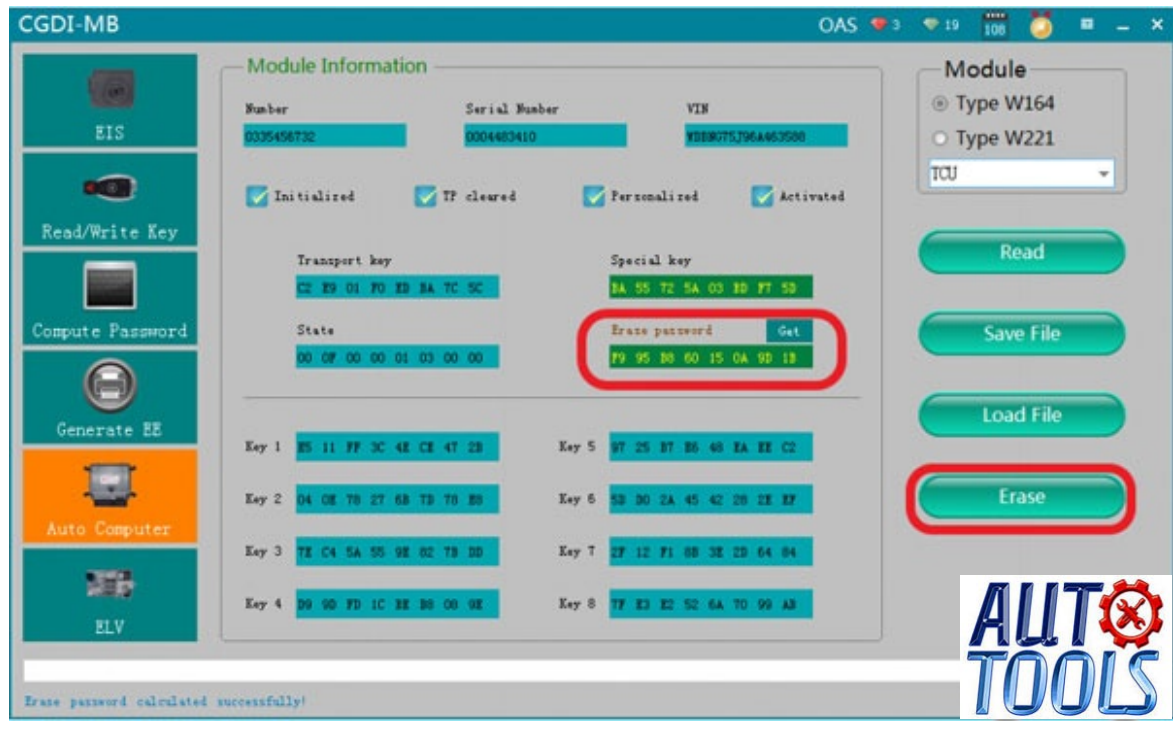

Get the password successfully, click"Erase"

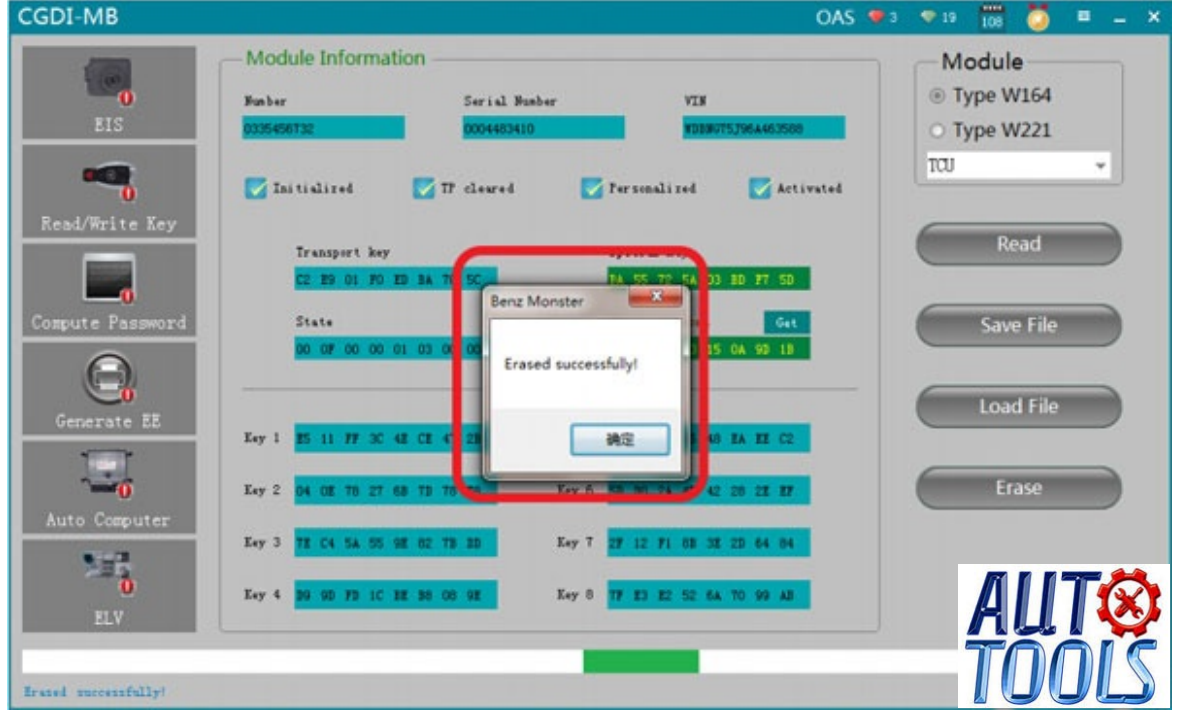

Erased successfully

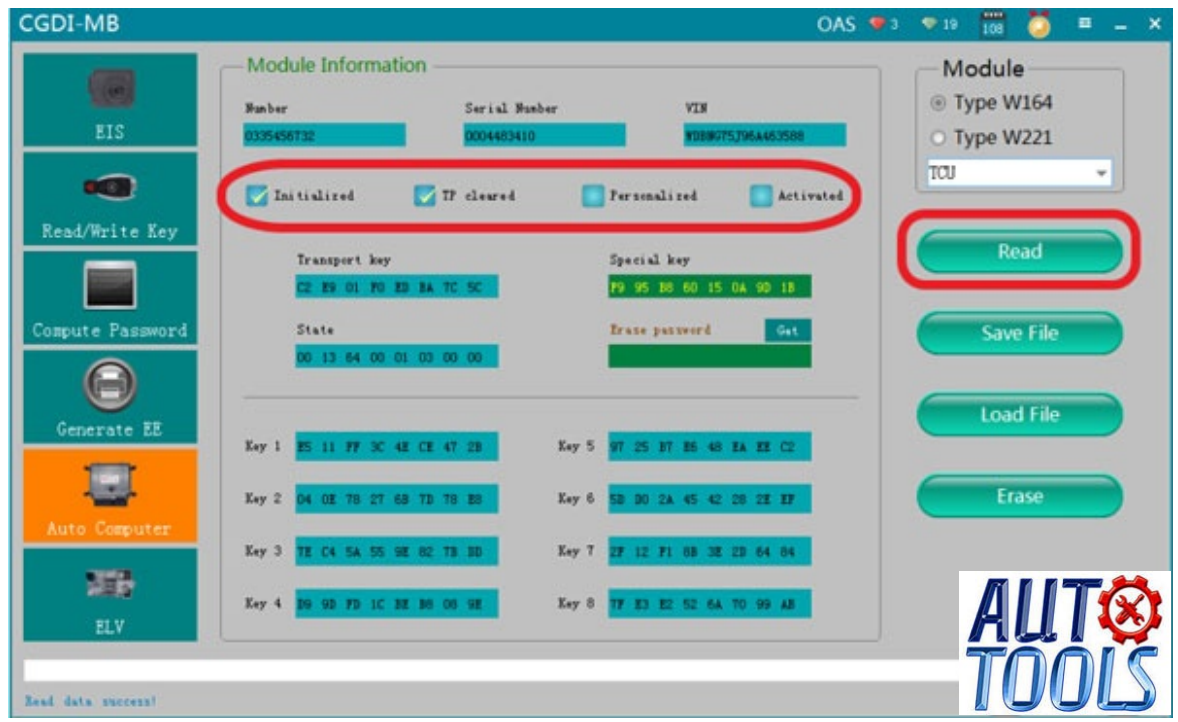

Click"Read" again, CGDI MB shows it was erased.

# **Part 2: Reset/Virgin ECU with CGDI Prog**

Remove ECU from car, and connect according to the software wiring diagram

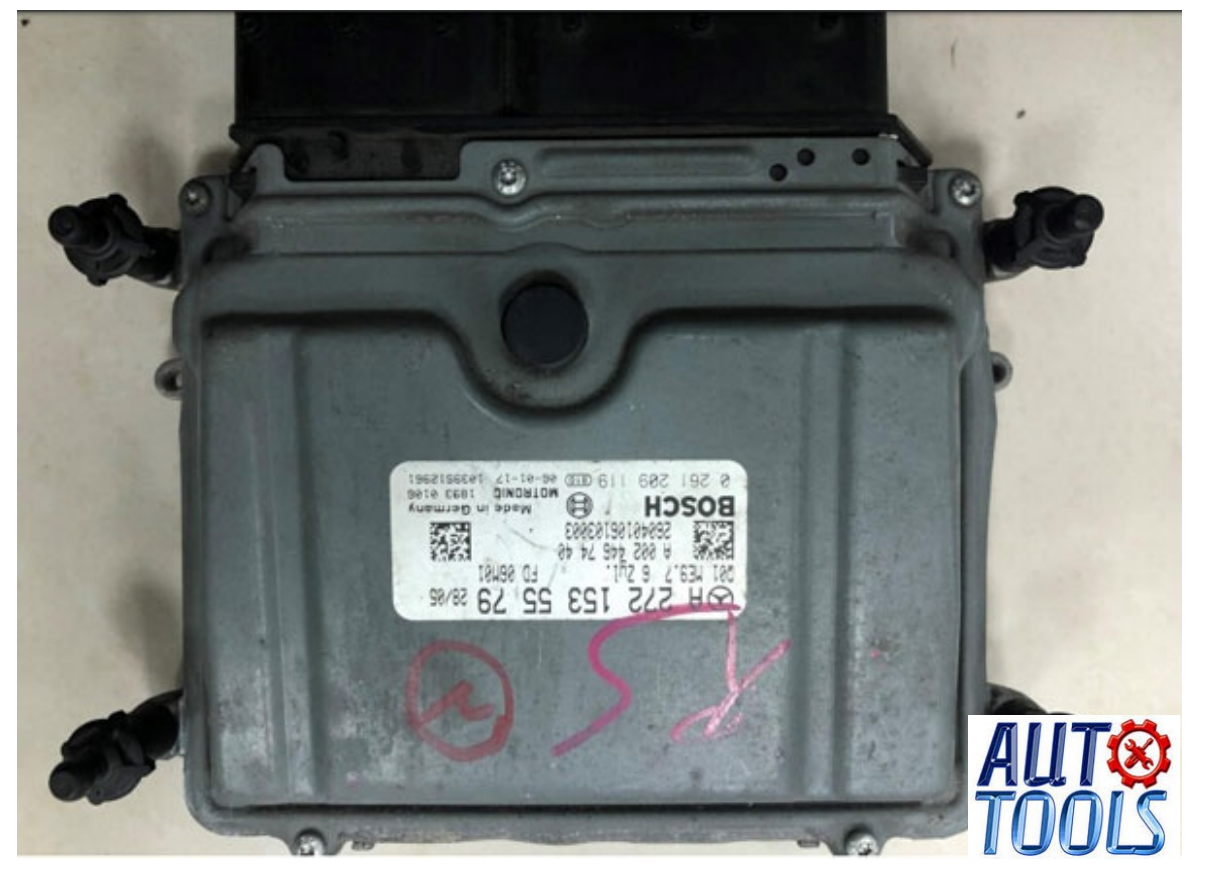

Engine computer pin

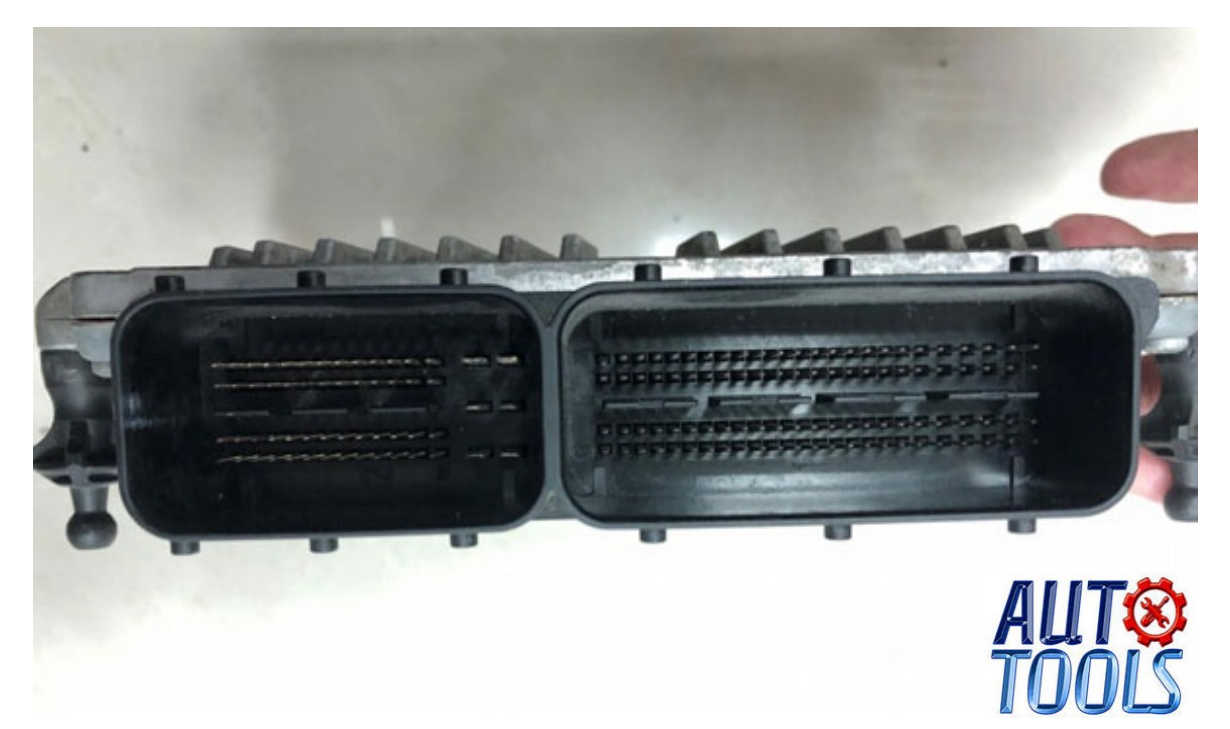

#### i.e Bosch ECU ME9.7

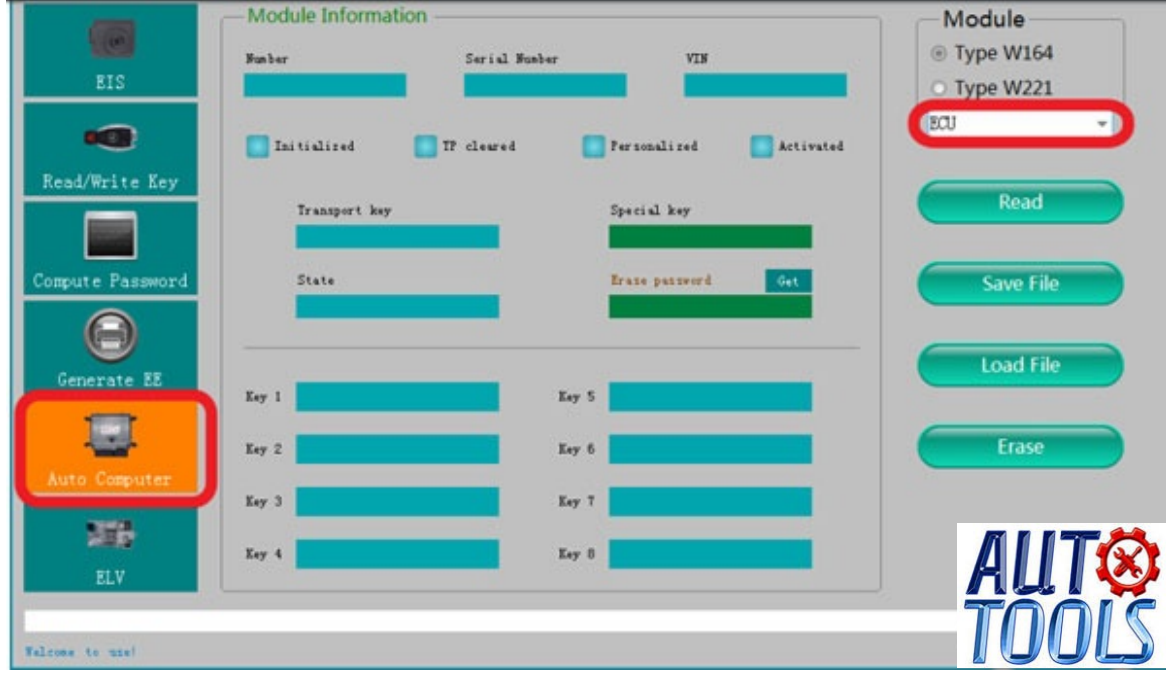

Open software, enter Auto computer, choose"Engine computer"

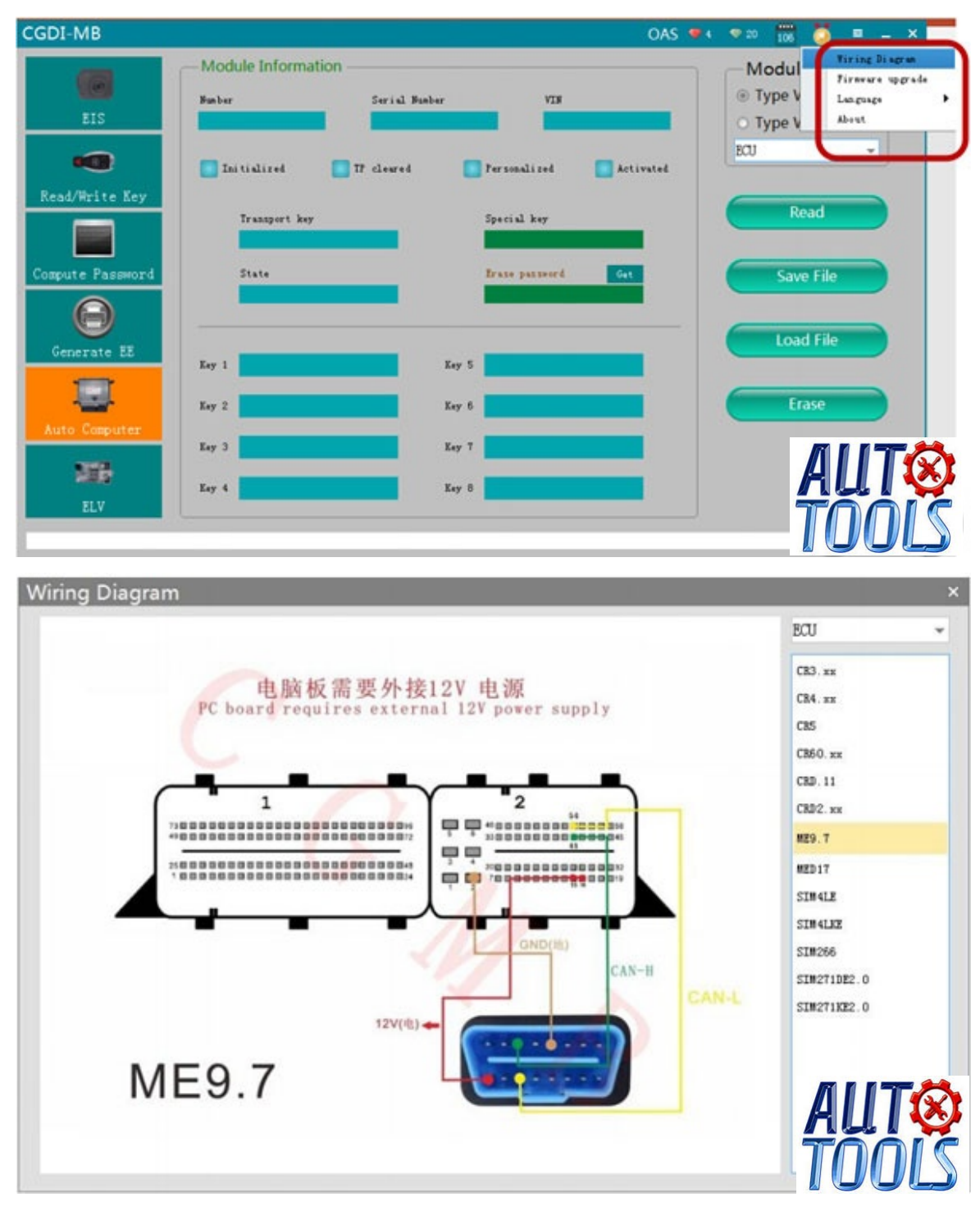

Software wiring diagram

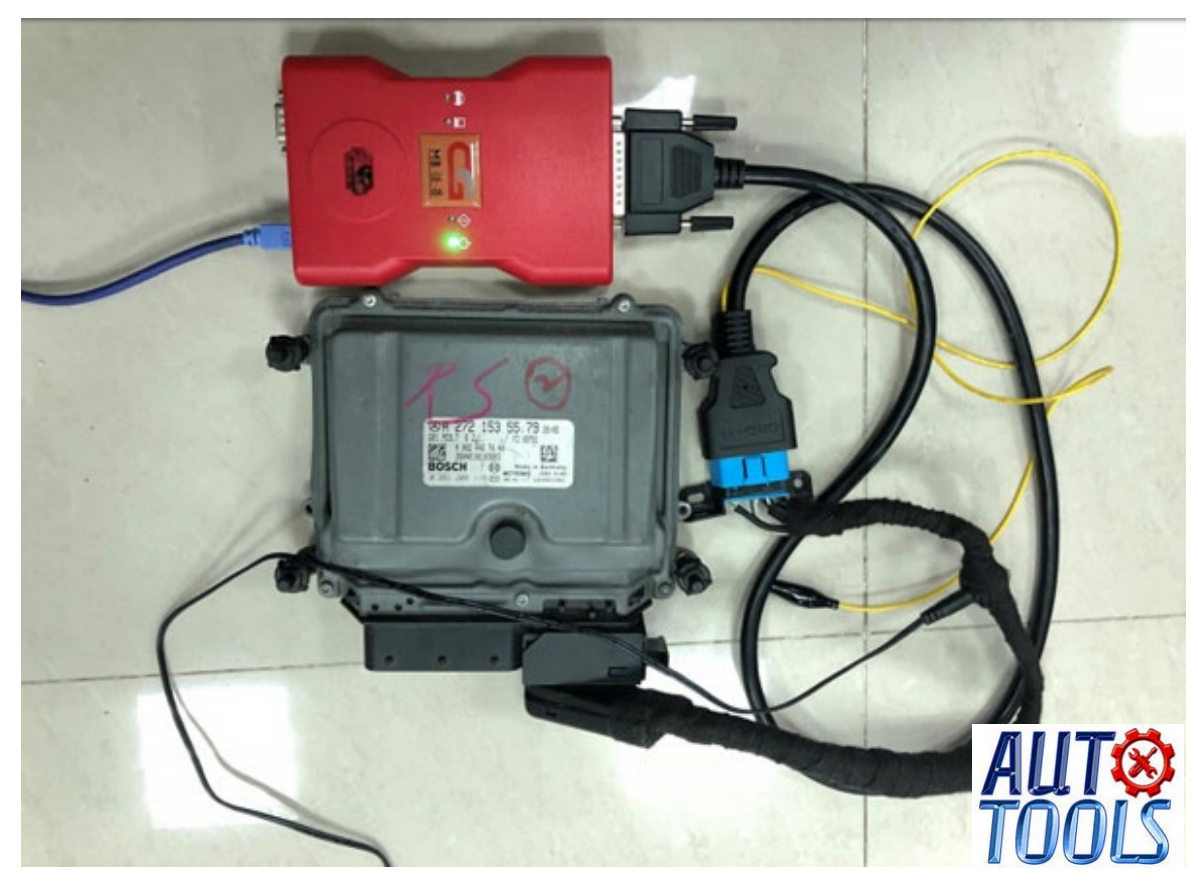

Physical wiring diagram

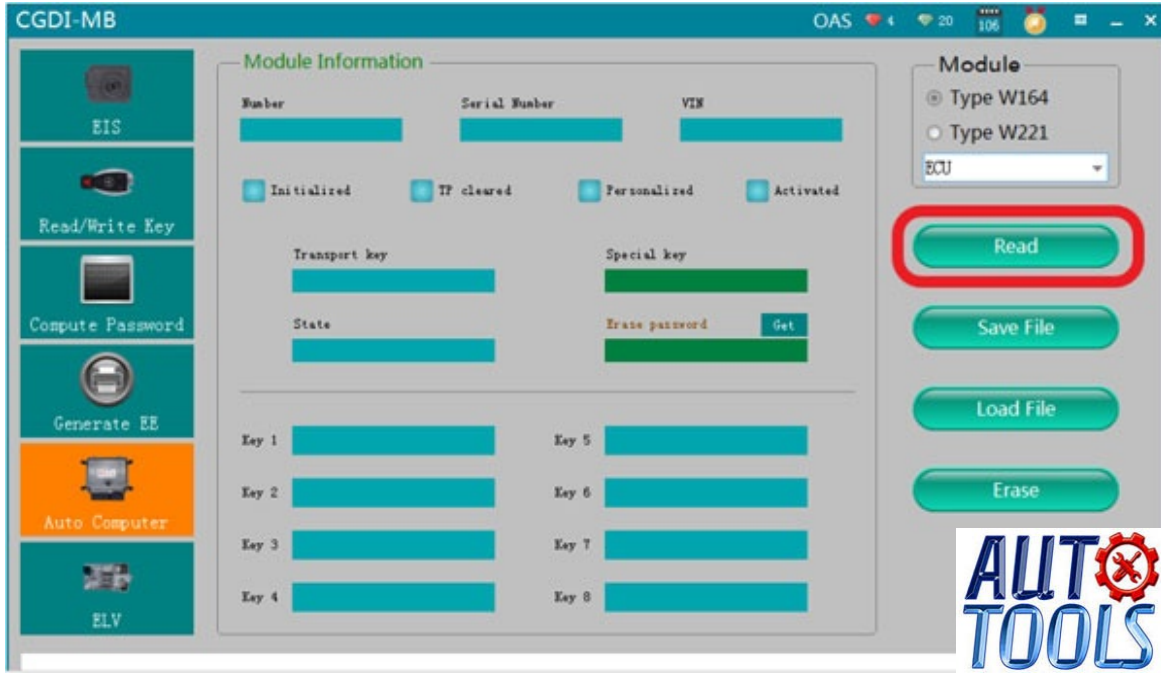

Click "read"

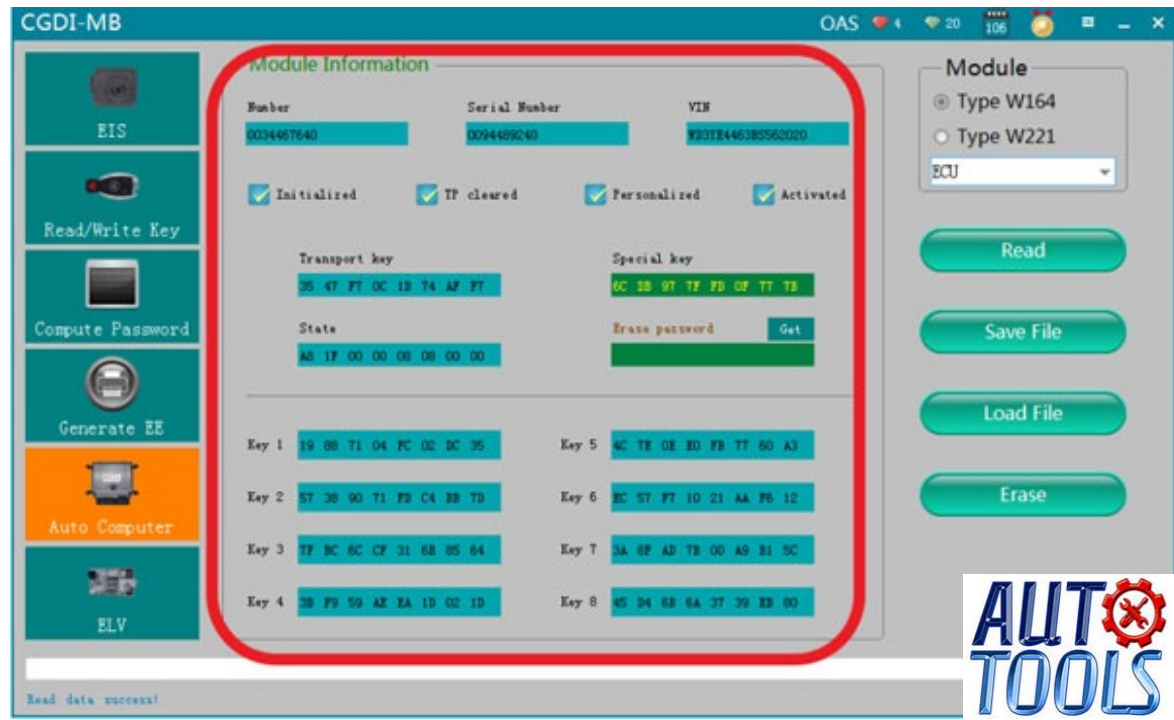

Engine computer related information

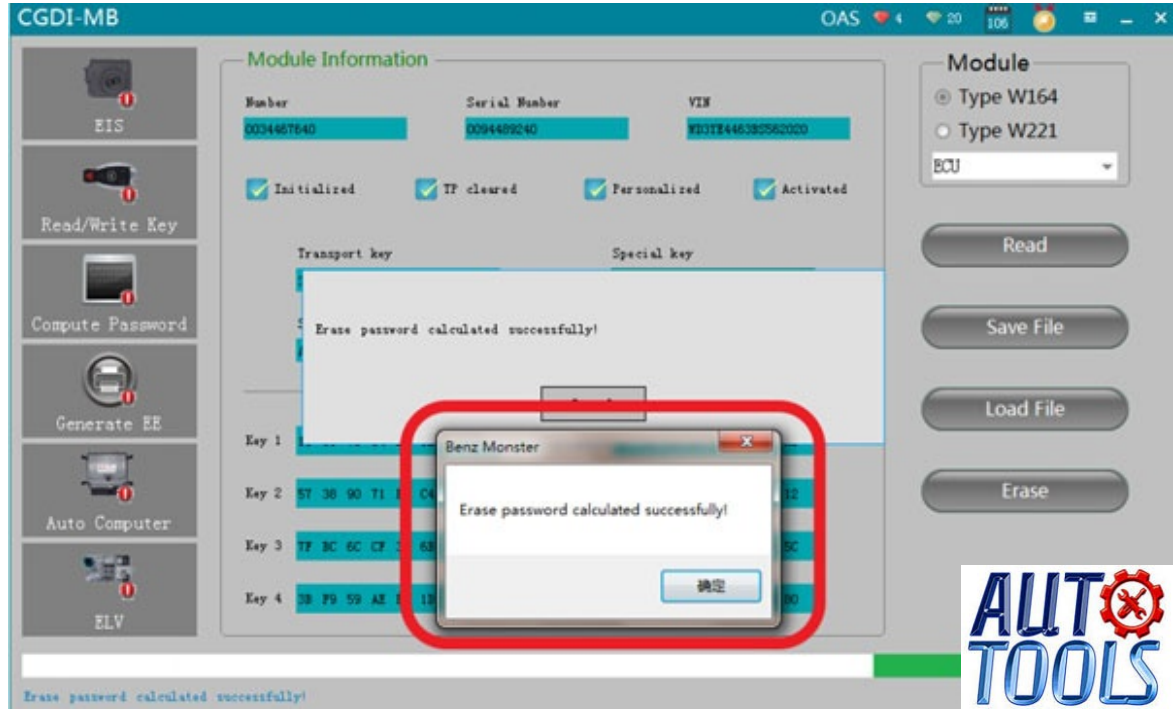

Click to get erase password, calculated successfully

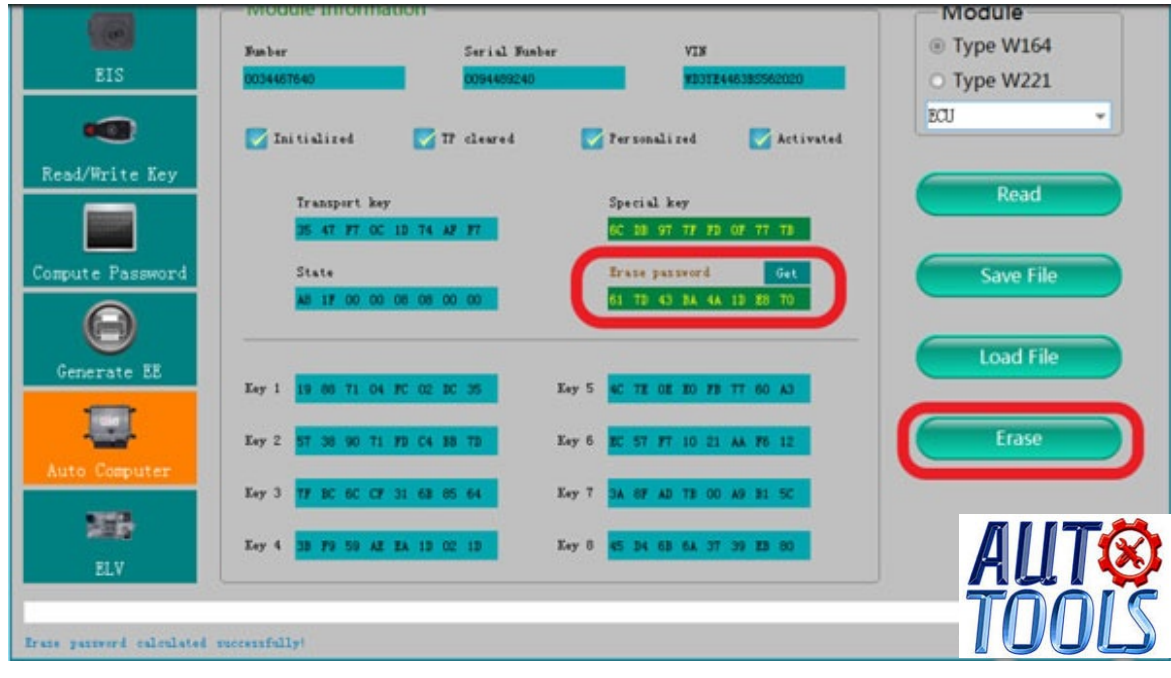

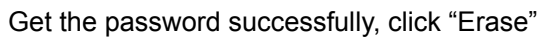

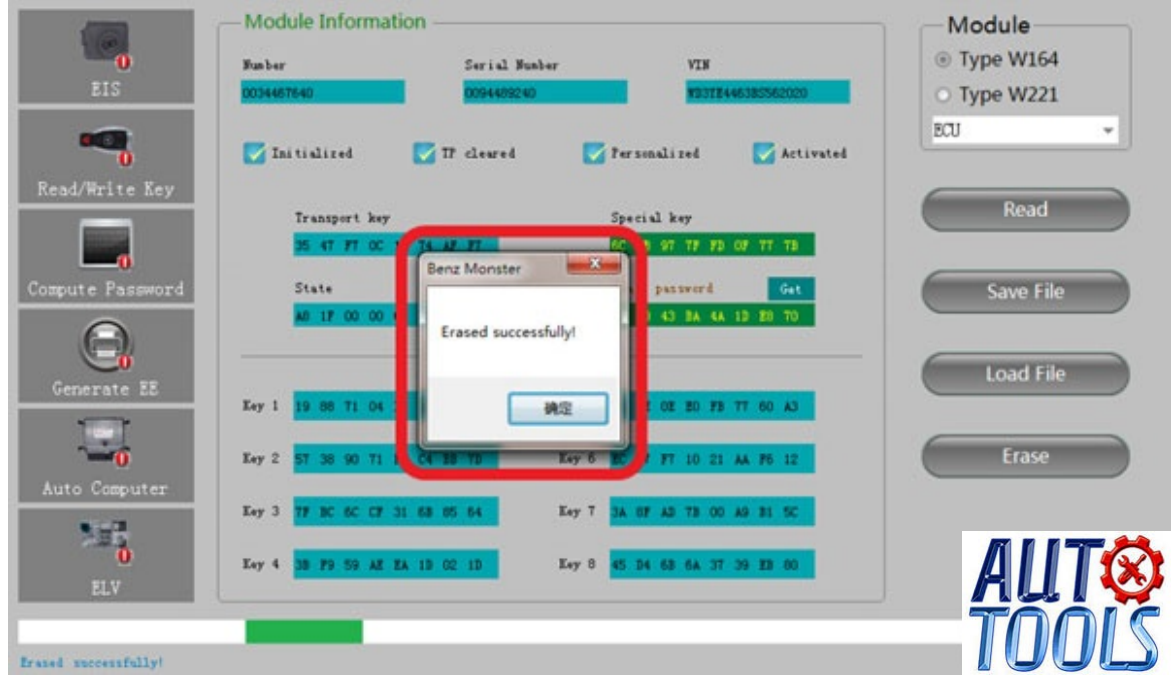

Erase successfully

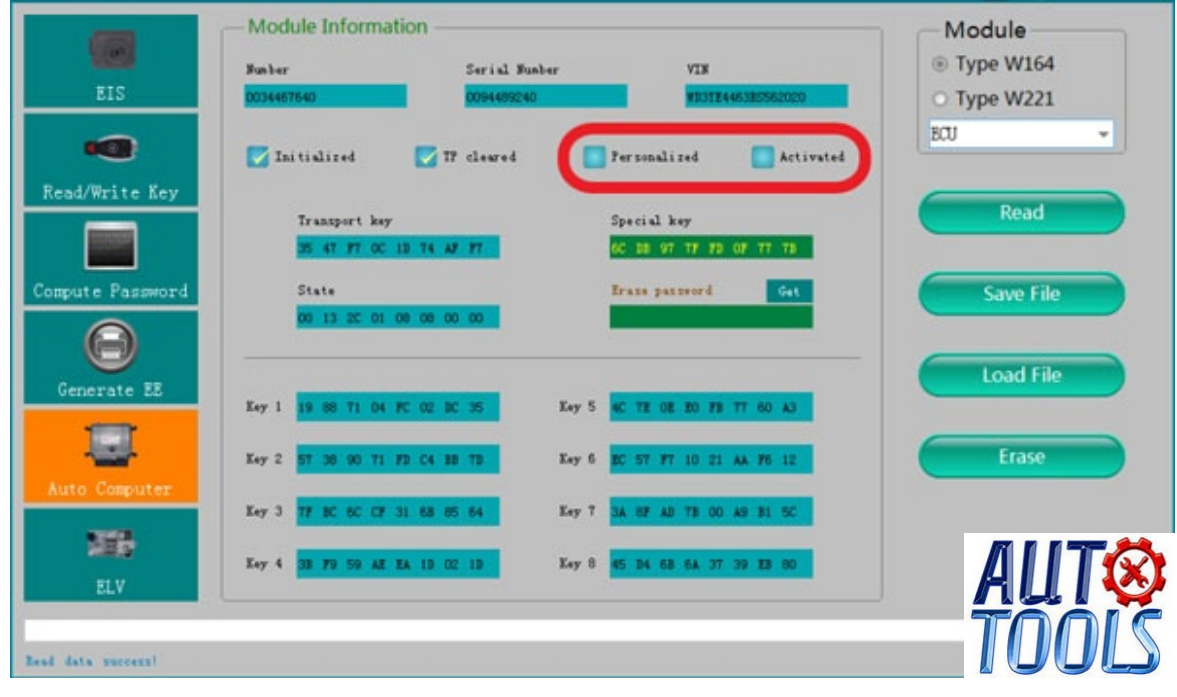

Click"Read" again, show it was erased

### **Part 3: Reset ISM/DSM/ESM with CGDI MB**

Remove the remove ISM/DSM/ESM, and connect according to the software wiring diagram

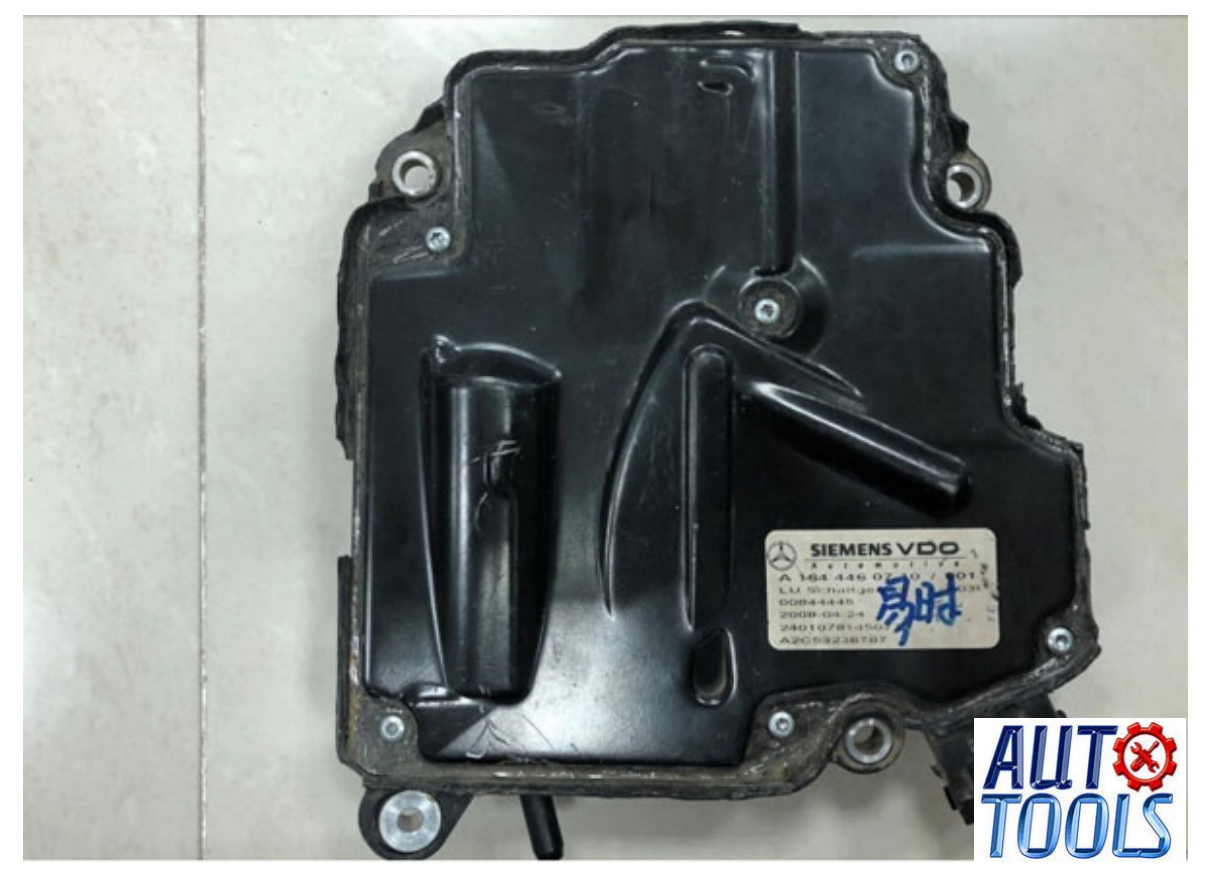

Gear computer style

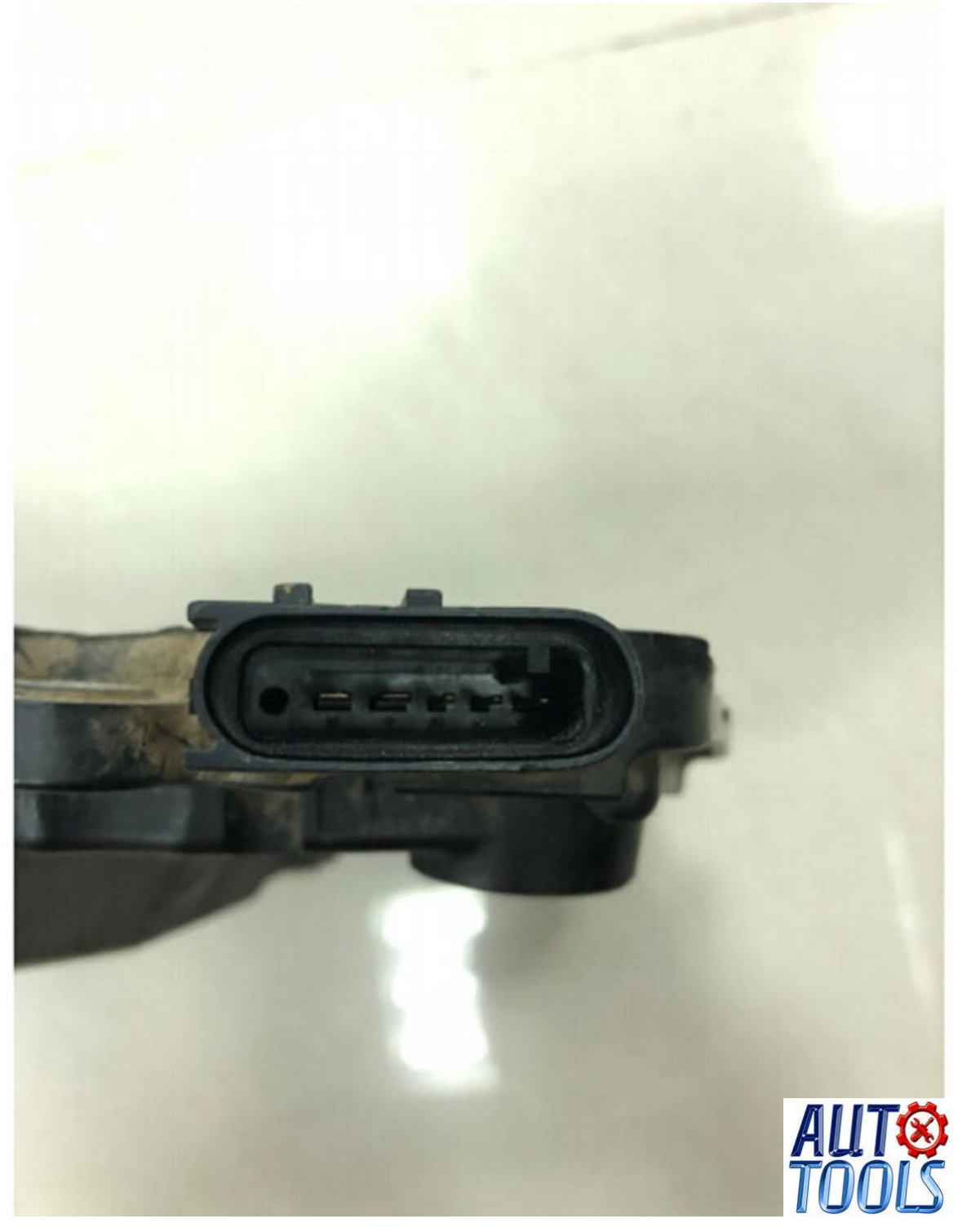

Gear computer pin

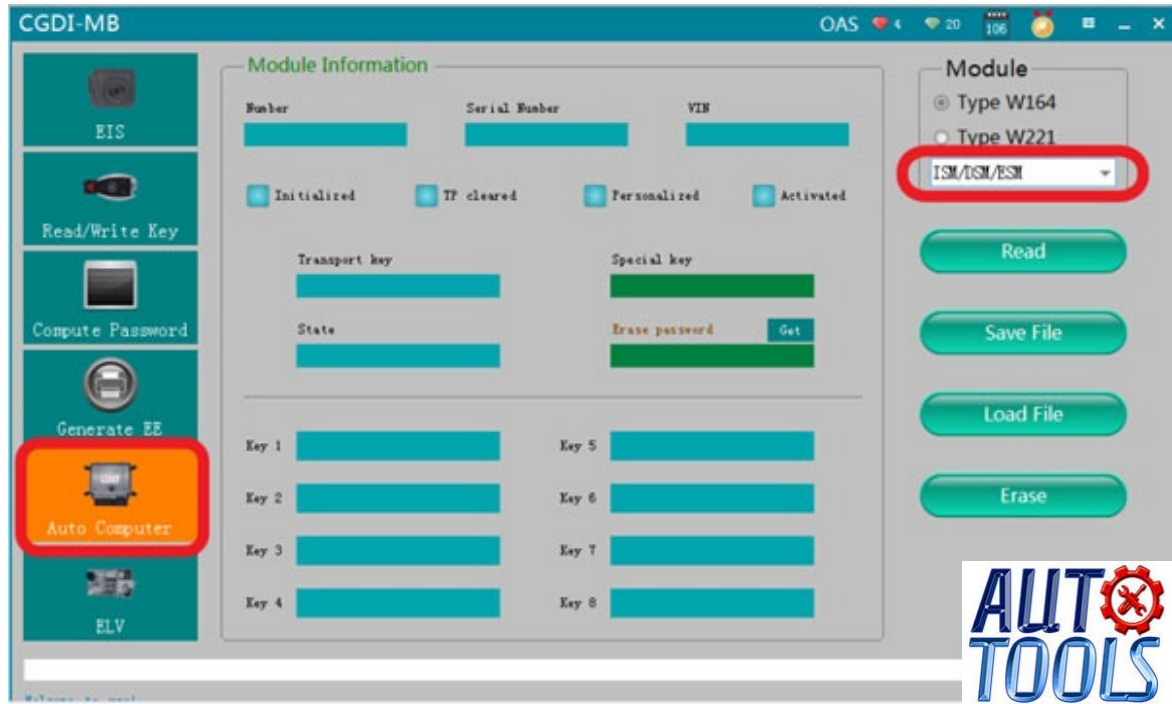

Open software, enter Auto computer, choose "Gear computer"

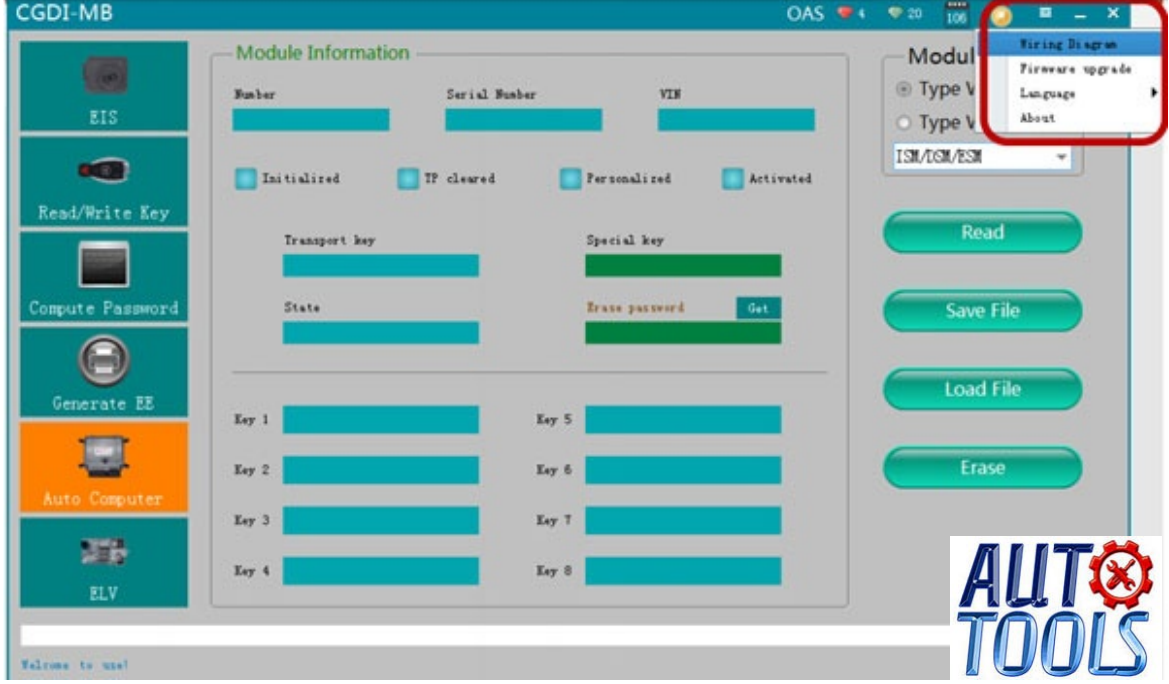

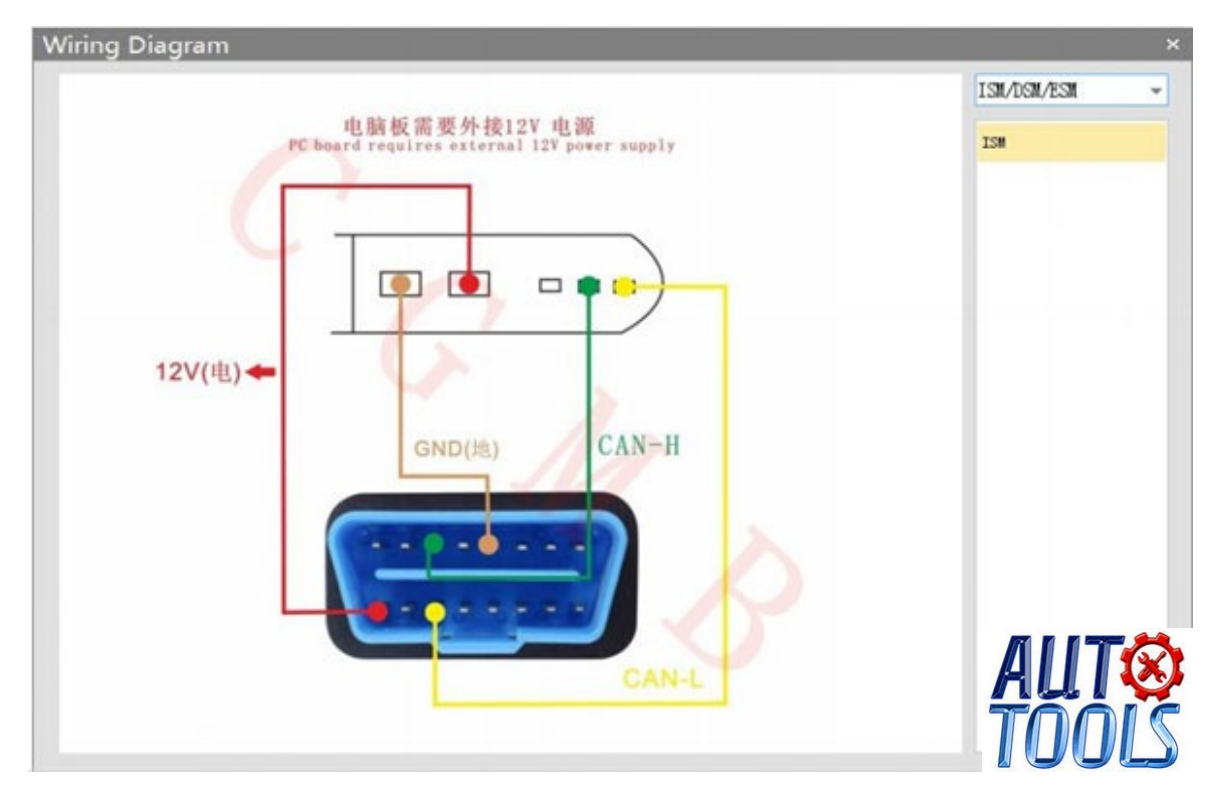

## Software wiring diagram

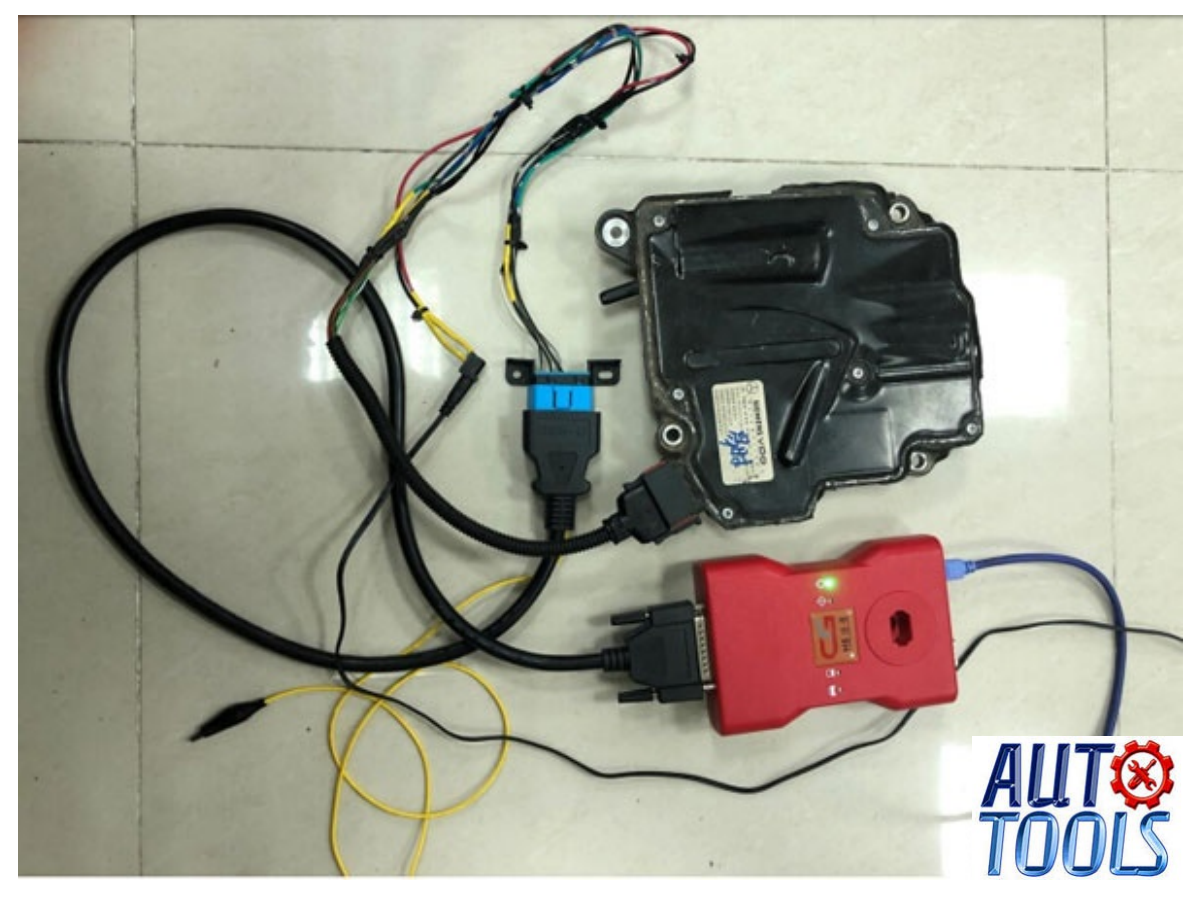

Physical wiring diagram

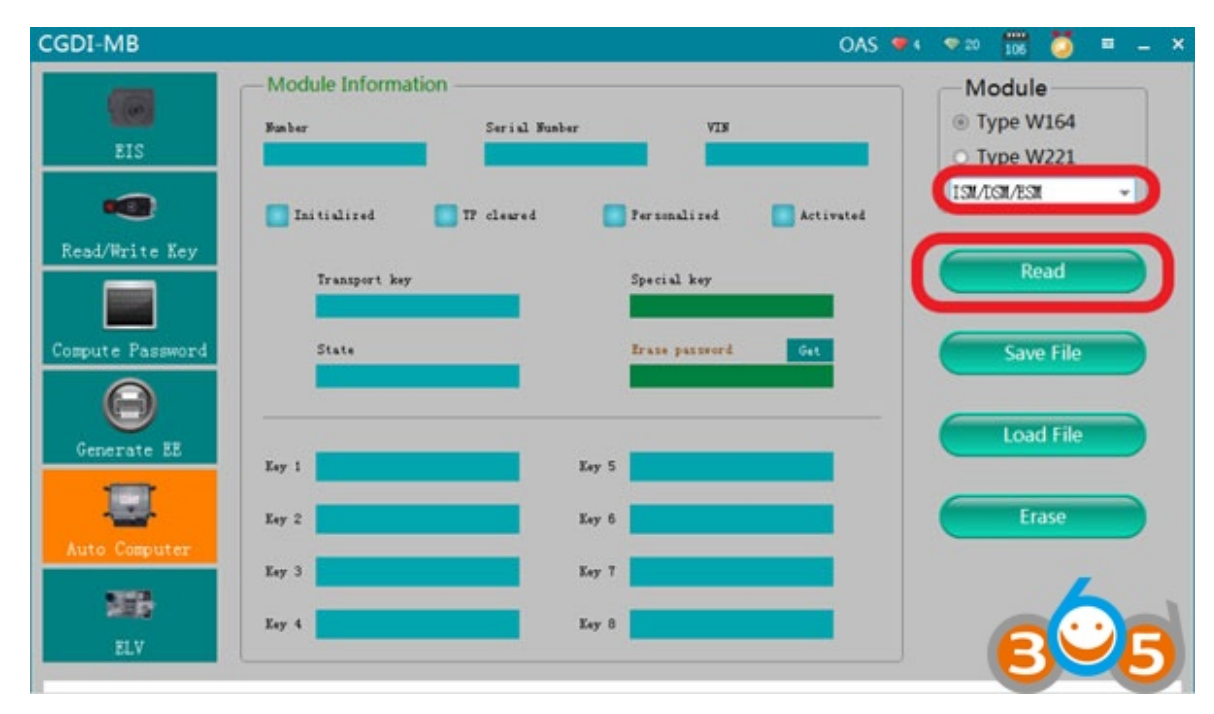

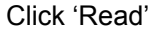

| <b>CODITION</b>    | <b>Module Information</b>        |               |                               | <b>UITO</b><br>106<br>Module |
|--------------------|----------------------------------|---------------|-------------------------------|------------------------------|
|                    |                                  |               |                               |                              |
|                    | <b>Number</b>                    | Serial Munber | VIN                           | Type W164                    |
| EIS                | 1642700052                       | 0014480710    | WDCBB06E16A430532             | O Type W221                  |
| œ                  | Initialized                      | TP cleared    | Personalized<br>Activated     | ISM/ISM/ESM<br>٠             |
| Read/Write Key     | Transport key                    |               | Special key                   | Read                         |
|                    | <b>C2 29 01 70 33 34 70 50</b>   |               | SC DB 97 TF FD OF TT 7B       |                              |
| Compute Password   | State                            |               | frase password<br>Get         | Save File                    |
| Generate EE        | AS OF 00 00 06 06 00 00          |               |                               | <b>Load File</b>             |
|                    | Кеу 1 19 88 71 04 РС 02 ВС 35    | Key 5         | <b>C TE OF RO FR TT 60 A3</b> |                              |
| Auto Computer      | Key 2 CF AS OR CT 92 OR 10 00    |               | Eay 6 BC ST FT 10 21 AA F6 12 | Erase                        |
|                    | TF BC 6C CF 31 68 65 64<br>Key 3 |               | Key 7 3A 8F AS 7B 00 AS 81 5C |                              |
| Д÷,                | Key 4 38 F9 59 AZ EA 10 02 10    | Key 8         | 45 04 48 64 37 39 23 80       |                              |
| ELV                |                                  |               |                               |                              |
|                    |                                  |               |                               |                              |
| Read data success! |                                  |               |                               |                              |

Show computer related information

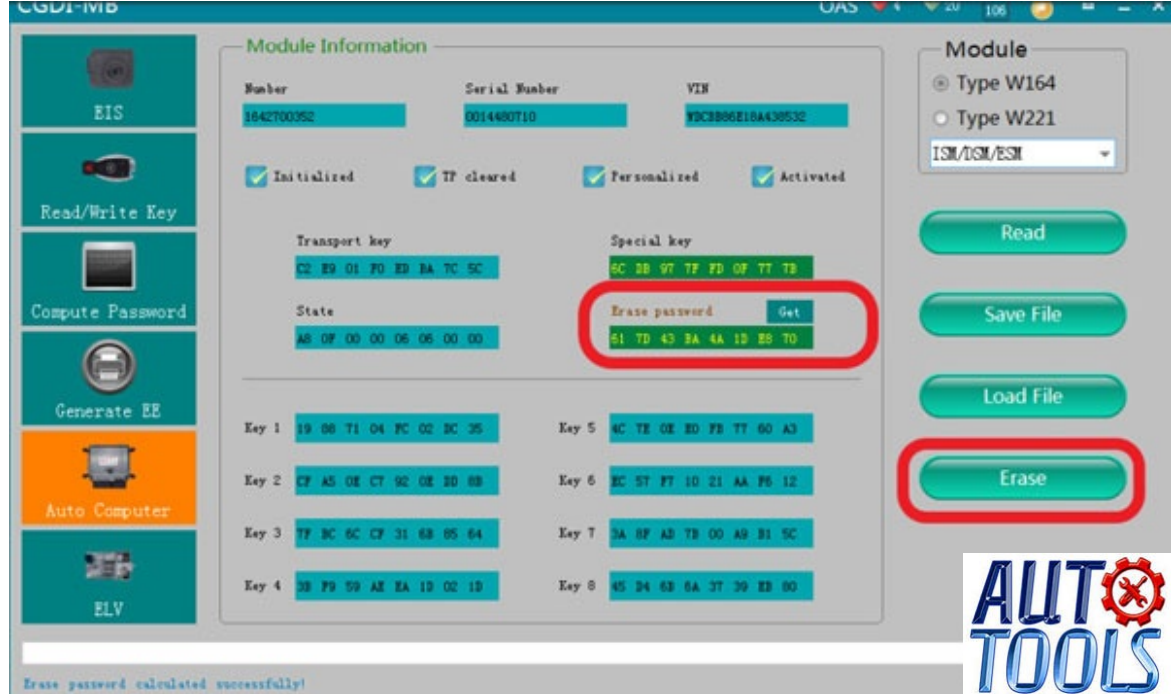

Click to get erase password, will be calculated successfully

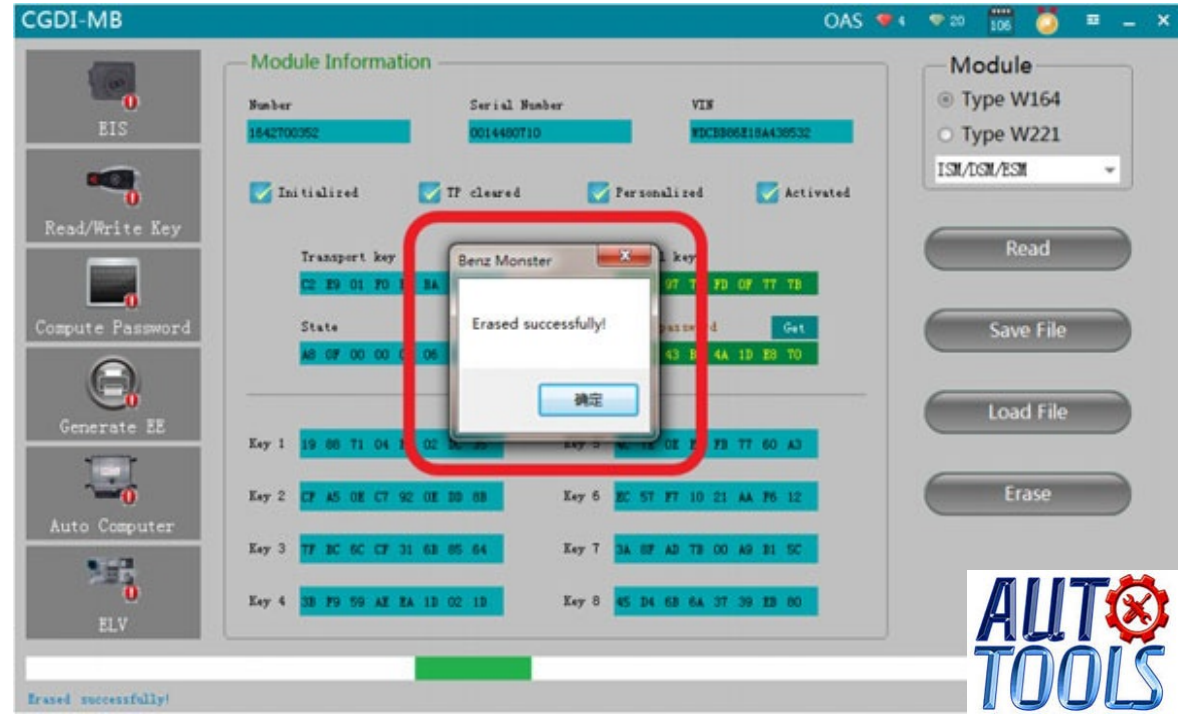

After you get the password successfully, click

"Erase" -> Erase successfully

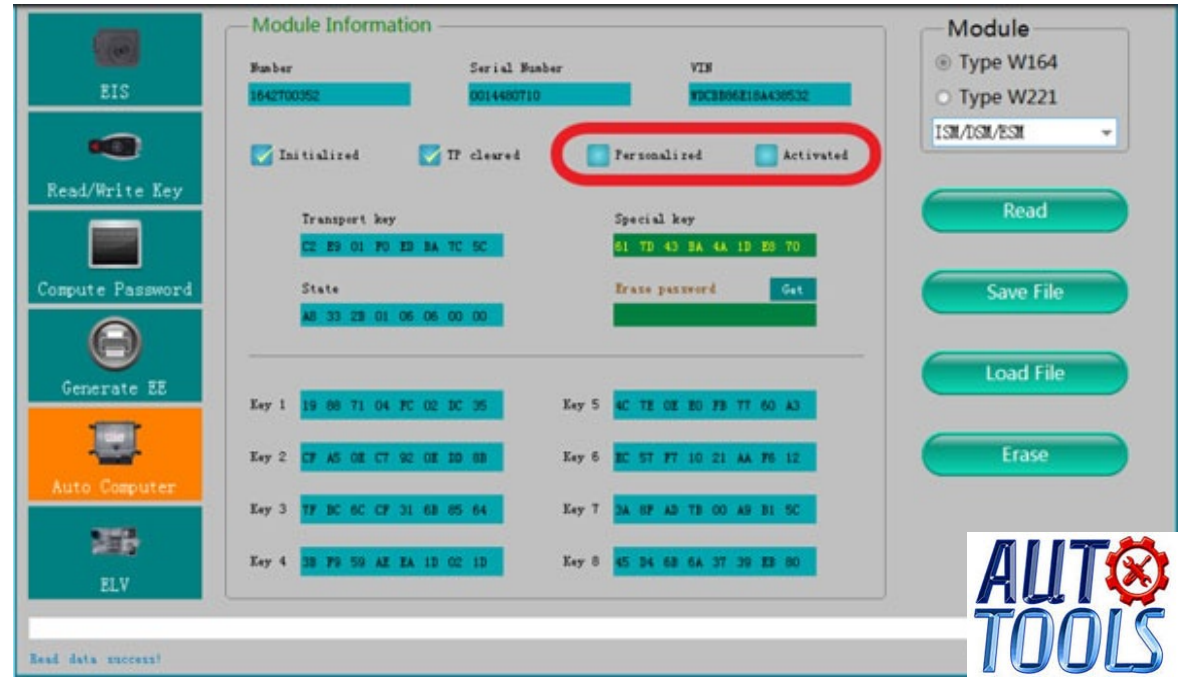

Click"Read" again, it will show it was erased